Maya Kapur

Professor Aslam

**PUDM 2700 E** 

5 November 2018

## Visualize Data for Group Project

As we discussed in class this week I want you to start visualizing your data in basic bars and charts so we can start seeing the trends in your data and see how can we use that to narrate your story. This week's assignment is divided in two parts, an individual submission on canvas of your tableau work and group work on basic bars and charts for your project.

The instruction for downloading tableau are as follows:

- 1. <u>Download Tableau Desktop</u>
- 2. Select each product download link to get started. When prompted, enter your school email address for Business E-mail and enter the name of your school for Organization.
- 3. Activate with your product key: TCRO-F48E-B580-4642-3B88 (Let me know if there is an issue with this)
- 4. Watch the first video in the learning section.

 $\underline{https://www.tableau.com/learn/tutorials/on-demand/getting-started?product=tableau\_desktop\%2Btableau\_prep\&version=tableau\_desktop\%2Btableau\_prep\&version=tableau\_desktop\%2Btableau\_desktop\%2Btab$ 

This video shows you how to add your data into Tableau and start making basic bars and charts. There are some great features in this software for creating multiple relations/connections with your data set. So this week each student has to find at least one dataset relating to their project and visualize it using Tableau. You will submit it as a screenshot in this thread.

In addition to this individual assignment, you will continue to work with your group on your basic visualization which will be discussed in class next week.

## LinkNYC Usage Statistics

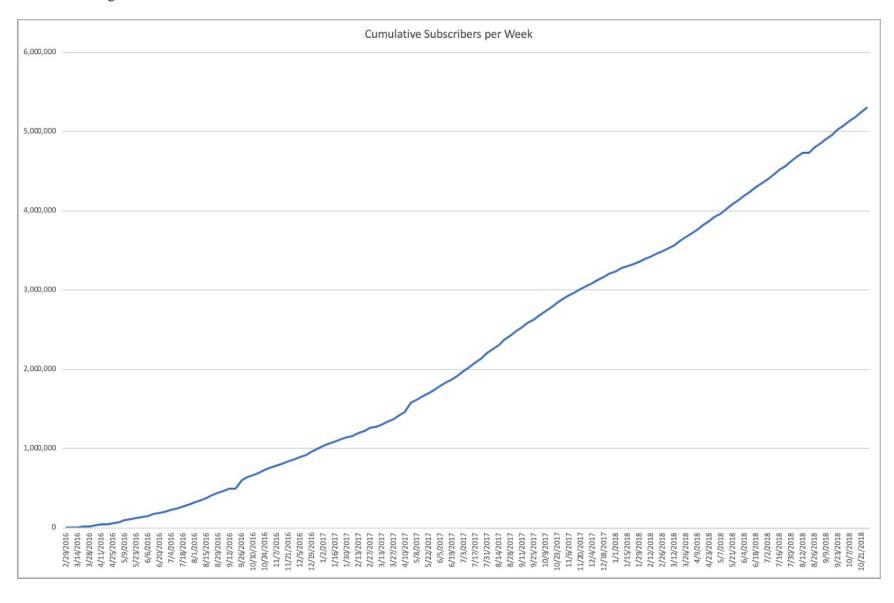

## LinkNYC Usage Statistics

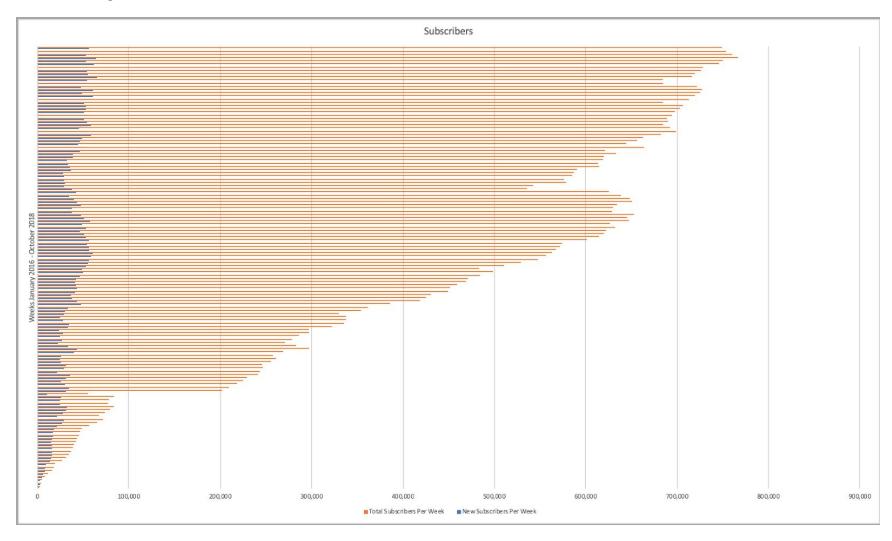